## 5G-07

# 木構造プログラミングシステムの試作

都倉信樹(大阪電気通信大学)

ある教育用プログラミングシステムの試作報告である.このシステムは

1.プログラムを木構造として,入力・編集・保存する.

2.編集系,実行系に加えて,代書系(DNCL,Python等のプログラムを生成する)を作る. アルゴリズムから具体的プログラムへの橋渡しの教育実践での利用が期待できる.

### 1. はじめに

プログラミング教育に関して,多くのシステムが作ら れ,教育実践も本格化しつつある.本研究は中学高校 から大学へのアルゴリズムやプログラミング教育の支援 を目指しており,プログラムを木構造と捉えて扱う.

## 2. 木構造の編集

木構造は親ノードのもとに子ノードがいくつかぶら下 がるという再帰的な構造である.試作ではWindows等 のファイルディレクトリの表示に使われるTreeViewを使 っている.ノードを1つずつ木に加えて行ってプログラム を作れるが,言語機能ごとに部分木を追加するという形 で編集するのが楽である.編集中の状況を図1に示す.

たとえば,while という構成要素を選択すると,それを 表す部分木が,選択されたノードに「接ぎ木」される. whileの継続条件は,別途右のテキストボックスの式の ところに記入して設定する.こうして,言語の提供する機 能に対応する部分木を接ぎ木して,名前や式,その他の 情報を設定してプログラムを完成する.出来た木構造プ ログラムは,簡単な木表現法[2]で外部テキストファイル に保存したり,取り出して木構造を再現出来る.

## 3.式と制御構造の分離

while(E) do S のように本来,式と実行文は複合し ているが,式はひとつのテキストとして扱い,式以外は木 の形に入力する.そしてそれぞれの構成要素の特性に 合わせて順次解釈実行される.再帰アルゴリズムなどを

"An Educational Programming System Using Tree Representation" by Nobuki TOKURA (Osaka Electro-Communication University)

学習する必要から,スタックによる実現を可視化する.

#### 4.言語テンプレート

実はこの処理系は特定の言語に固着していない.言 語テンプレートに,言語の構成要素や親子関係をやはり 木構造で別に定義する.システム起動時に選択された テンプレートで,扱う言語構造機能が決まる.このテンプ レートを作ることは言語の設計・定義に相当し,プログラ ム言語の設計の教育にも使えるが,これは大学レベルに なろう.

式は具体構文を要求するが,制御構造は抽象構文レ ベルでの記述になり,細かい構文より実質的内容:意味 に意識を近づけたい.

#### 5.木構造プログラミングの発想

このシステムの発想は[1]に溯る.当時ソフトウェア工 学で保守の困難が大きな問題とされていたので,プロ グラムとドキュメントの乖離をいかに縮めるかという意識 で,木構造でプログラムを作り,必要なノードに説明を 書き加える方法を提案した.その考えはここでも継承し ている.当時も木プログラムから具体構文にしたがうプ ログラムを生成する「代書系」の構想をもっていた.テン プレートの中に具体的構文への変換法を記述すること で,木構造プログラムから,具体的言語でのプログラム を生成する.いくつかの代書系を検討する事で,言語の 違いがどう見えてくるかが興味がある.

#### 6.編集時の画面例

図1は試作システムのプログラム編集時の画面例で ある.メニューの下はシステムからの通知で,その下に4 つのタブページがある.

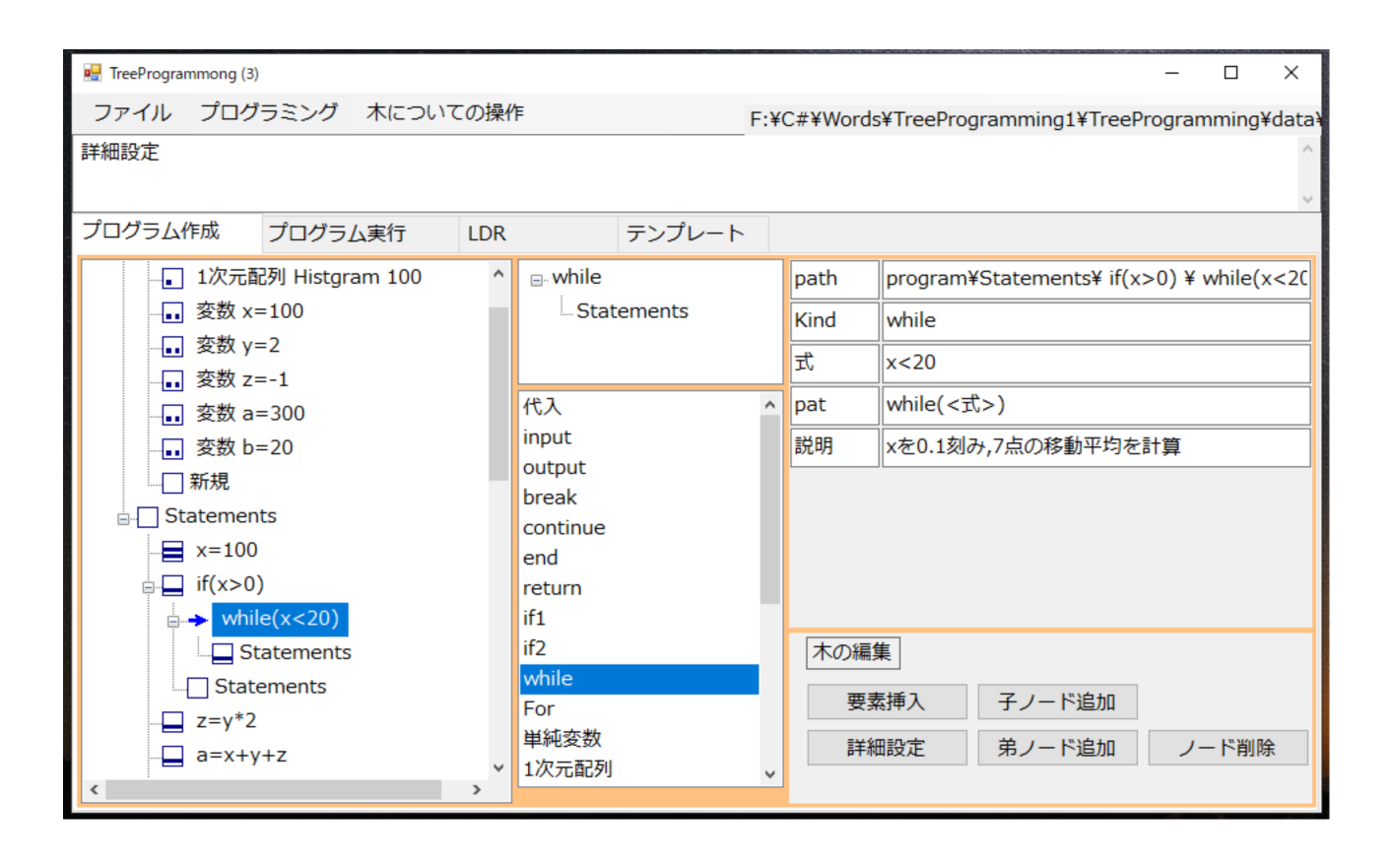

図1 試作システムの編集時の画面例(while を挿入後,詳細設定をしようとしている)

「プログラム作成」タブページはL,C,R3つの領域に分 割され,左のLが編集中のプログラム木であり,中央C は上下にペインC1,C2に分かれる.C2に挿入可能な構 成要素のリストを表示する.その1つを選択すると,その 木構造がC1に表示される.Rの上ペインR1には選択中 のノードの詳細情報を表示する.Rの下ペインR2には, 編集用のボタンがある.

「要素挿入」ボタンをクリックすると,Lの選択されたノ ード(青い→)にR1の木が「接ぎ木」される.接ぎ木され た部分木の詳細な指定は,R1にノードの詳細情報を用 意し,R2で「詳細設定」をクリックすると設定できる.こ れを繰り返してプログラムを完成する.

現在のテンプレートでは, path に現在見ているノード のフルパスを, Kind に構成要素の種別を表す名前 while を表示している.「式」では,繰返しの継続条件の 式をテキストとして記入する. pat には,どういう形でノ ードを表示するかを指定している. pat など開発者向け の情報を試作段階では表示しているが,必要がないと きは隠す.「説明」はこの構成要素で「何を行うか」を記 入し,のちに作り込むコードとの整合性をとることを求め

ている.他にテンプレートには,patに似た記述で,代書 の仕方を示すなど,いくつかの記述を行う.テンプレート も木構造で表現しており,プログラム同様に編集でき る.

## 7.実行はインタプリティブに行う

スタックを使い,式は逆ポーランド記法に変換し,評価 する.関数呼び出しもスタックで処理する.デバッグ用に 実行ログを生成する.テンプレートにループ不変式の記 述などを含める可能性もある.

現状は実行までの基本機能がテストできた段階であ り,さらなる作り込みが必要である.

#### 引用文献

[1]Y.Nakamoto, M.Iwamoto, M.Hori, K.Hagihara and N. Tokura: An Editor for Documentation in Π-system to Support Software Development and Maintenance,6th In'l Conf. on Software Eng. 330-339, 1982. [2]都倉:ある単純な木表現法の応⽤について, FIT2019,6D-7 (Sept. 2019).